<span id="page-0-3"></span><span id="page-0-2"></span><span id="page-0-1"></span><span id="page-0-0"></span>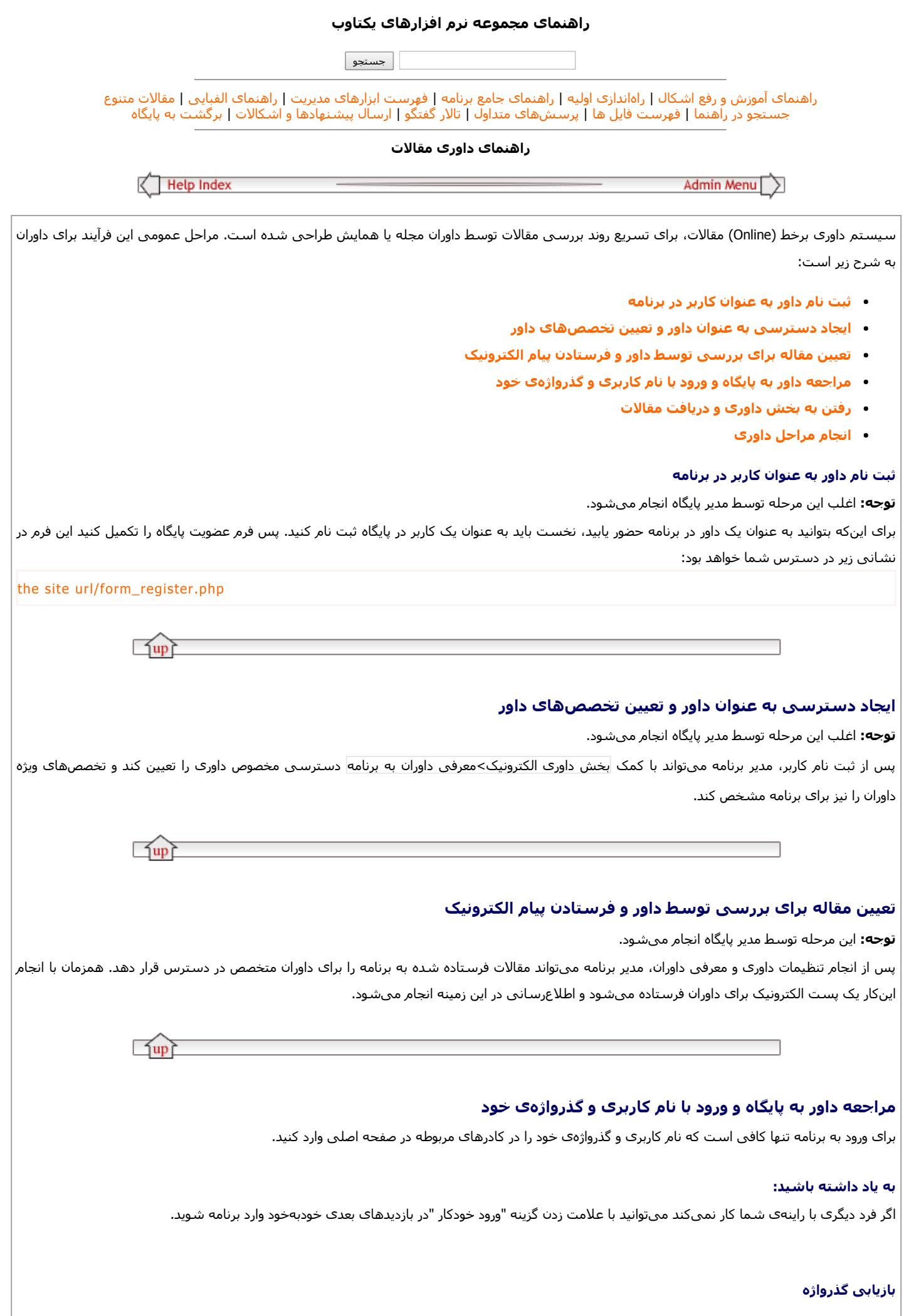

راھنمای داوری مقالات 8/10/2017 چنانچه گذرواژهی خود را اشتباه وارد کنید، به صفحه تلاش مجدد وارد خواهید شد. شما میتوانید به صفحهی بازیابی رمز عبور بروید و نشانی پست الکترونیک خود را وارد کنید تا گذرواژهی جدید برای شما فرستاده شود. نشانی مستقیم ورود به این صفحه به صورت زیر است : the site [url/pass\\_req.php](http://sjku.muk.ac.ir/pass_req.php) به یاد داشته باشید: site را با نشانی پایگاه اینترنتی مناسب جایگزین کنید . برای مثال، اگر شما در پایگاه مجله پرتوپژوه وارد شدهاید این نشانی به صورت زیر است: http://www.ijrr.com/pass\_req.php  $\Box$ up رفتن به بخش داوری و دریافت مقالات برای ورود به بخش داوری و مشاھده فھرست مقالات تعیین شده برای داوری میتوانید از نوار راھبری بالای صفحات استفاده کنید. برای رفتن به سایر بخشھا وبگاه نیز میتوانید از ھمین نوار کمک بگیرید. به یاد داشته باشید:

نوار راھبری بالای صفحات پس از ورود به ناحیهی کاربری خود ( پس از وارد کردن نام کاربری و گذرواژه) دیده میشود.

<span id="page-1-0"></span>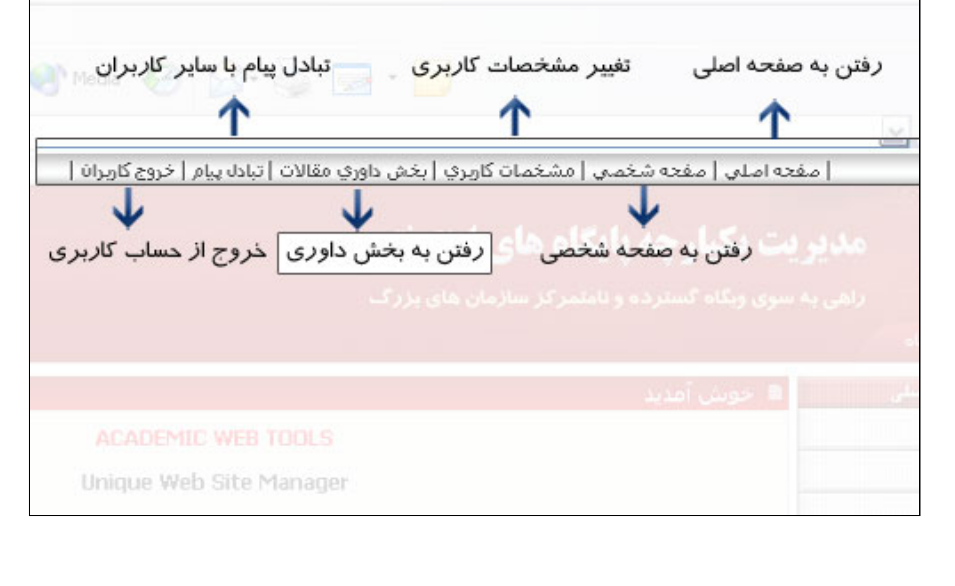

## انجام مراحل داوری

پس از ورود به بخش داوری، سه فھرست مختلف از مقالات را میبینید:

#### .1 فھرست مقالات جدید

<span id="page-1-1"></span>مقالات جدید شامل مقالاتی میشوند که به تازگی به فھرست مقالات مورد نظر برای داوری افزوده شدهاند. شما میتوانید پس از مطالعه این مقالات، از داوری آنھا انصراف دھید یا فرم داوری را تکمیل کنید.

### .2 داوریھای تکمیل نشده

داوریھای تکمیل نشده شامل فھرست مقالاتی ھستند که مراحل داوری آنھا تکمیل نشده است. شما میتوانید این مقالات را بار دیگر بررسی کنید و اگر نیاز بود، نظرات خود را تغییر دھید.

#### .3 داوریھای تایید شده

 $\n <sup>1</sup>$ 

# راھنمای داوری مقالات 8/10/2017

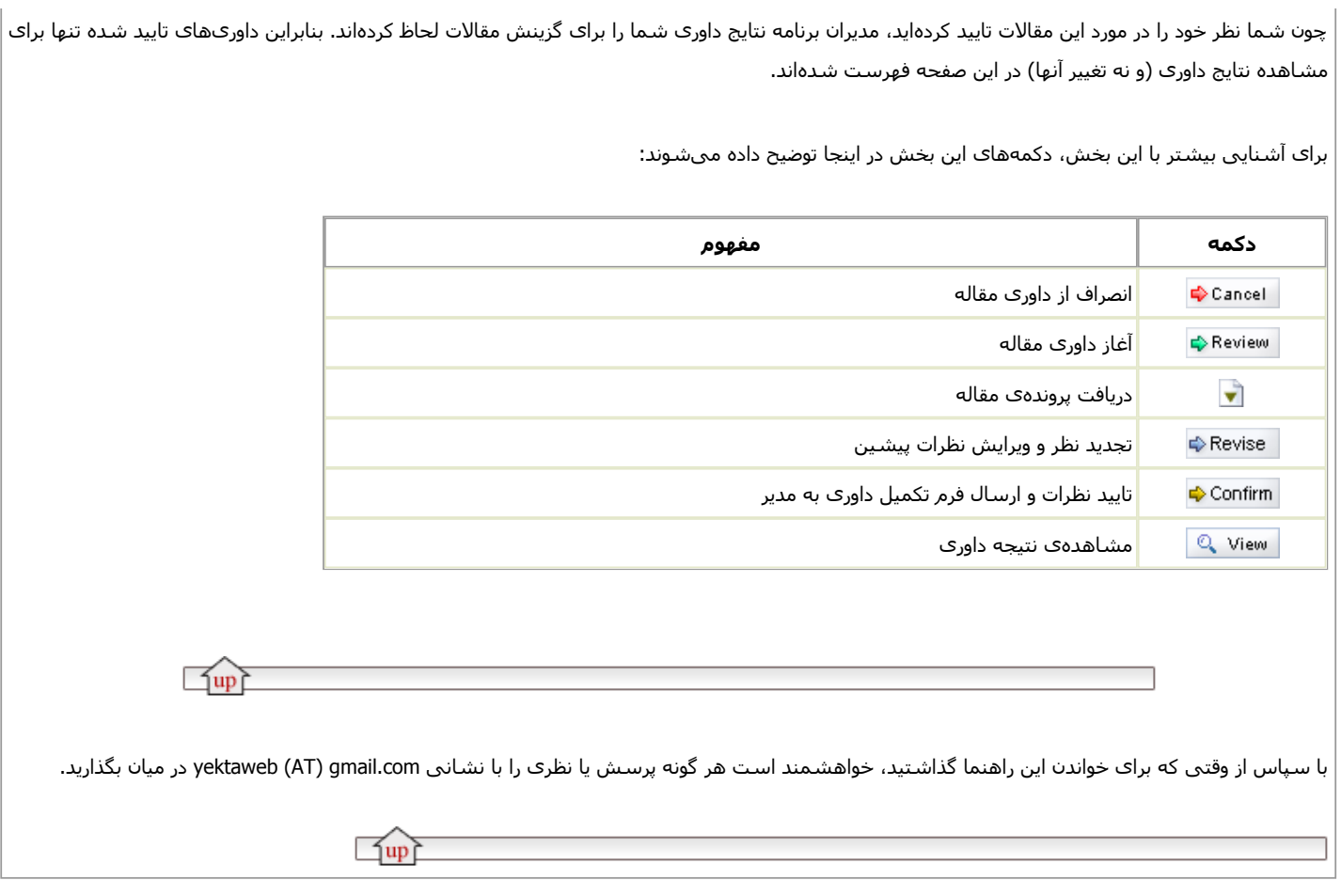

## Email : yektaweb (AT) gmail.com

Collection [Yektaweb](http://www.yektaweb.com/) - Tools Web [Academic](http://www.yektaweb.com/) - مجموعه مدیریت یکپارچه پایگاهھای اینترنتی